## **Partager un dossier sous Windows 10**

Partager un dossier sous windows 10 permet de le rendre visible sur l'intégralité de votre réseau, que ce soit sur d'autres ordinateurs, lecteur multimedia, smartphone, tablette... Il n'y a rien de bien compliqué.

Sur le dossier que vous voulez partager, faites un clic droit et sélectionner "**propriétés**". Aller dans l'onglet "**Partage**" et cliquer sur "**Partager.**.."

Par exemple, on crée un dossier '*Partage*' sur le disque C : . Faire un clic droit , sélectionner en bas « propriétés » et cliquer sur l'onglet « Partage », enfin, cliquer sur « Partager... ».

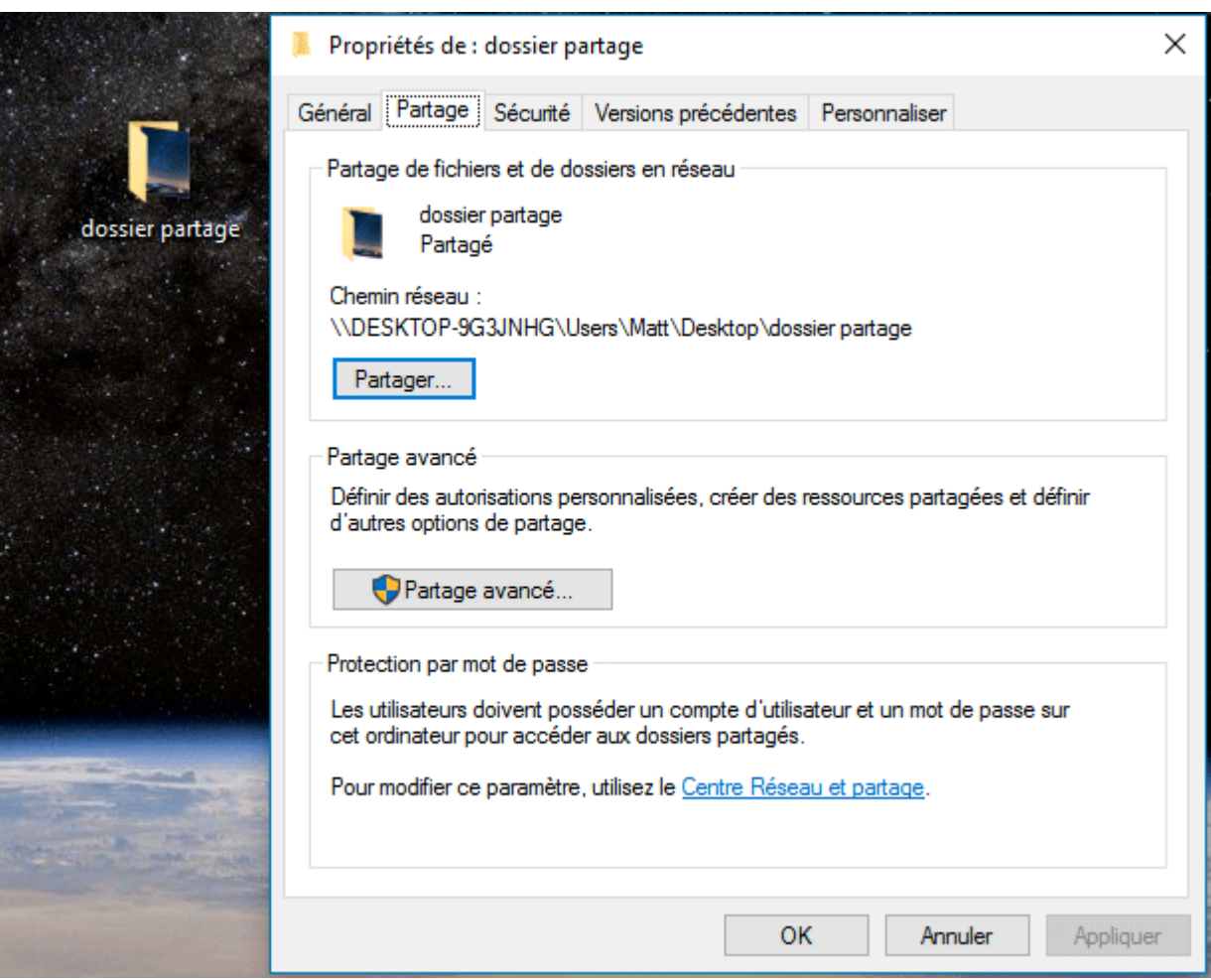

Une nouvelle fenêtre apparaît. Aller sur la liste déroulante et choisissez "Tout le monde" puis cliquer sur « Ajouter »

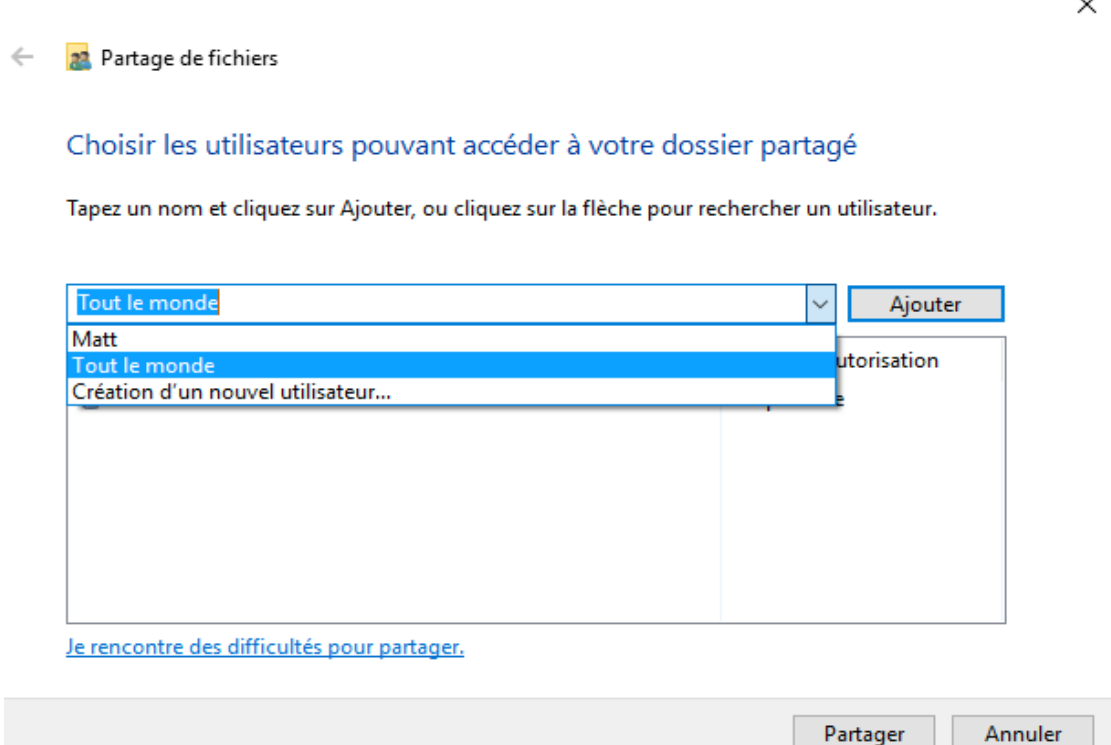

 Par défaut, le niveau d'autorisation est mis sur "Lecture". Personne ne pourra modifier ou supprimer les fichiers présents dans le dossier partagé. Si vous préférez laisser un accès total, mettez "Lecture/écriture", puis faites "Partager".

Partage de fichiers  $\leftarrow$ 

## Choisir les utilisateurs pouvant accéder à votre dossier partagé

Tapez un nom et cliquez sur Ajouter, ou cliquez sur la flèche pour rechercher un utilisateur.

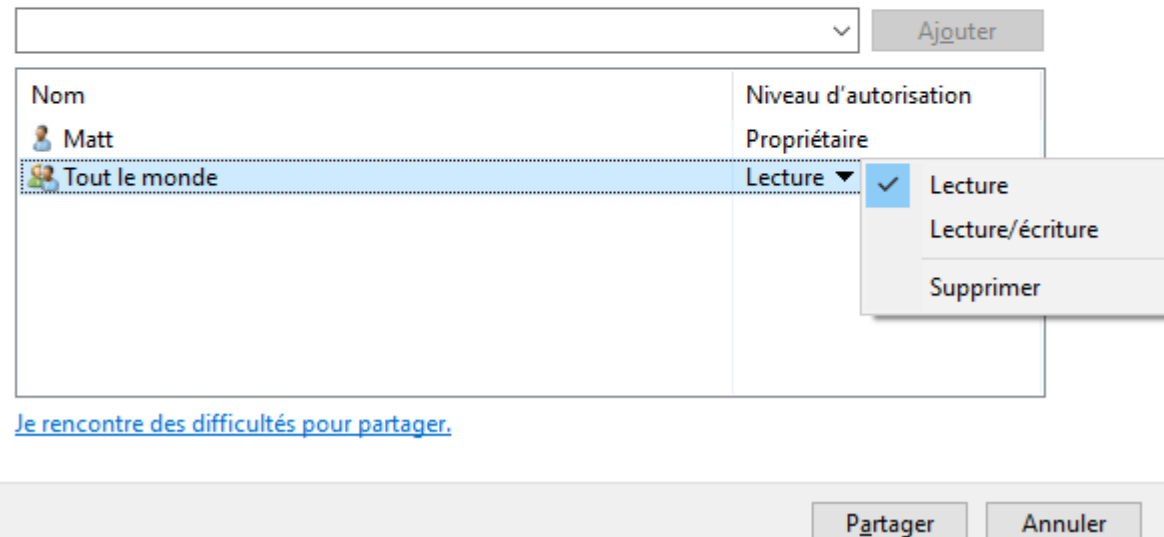

Enfin, cliquer sur « Terminé » dans l'écran 'Votre dossier est partagé'.

 $\times$ 

Ensuite aller dans "Centre Réseau et partage".

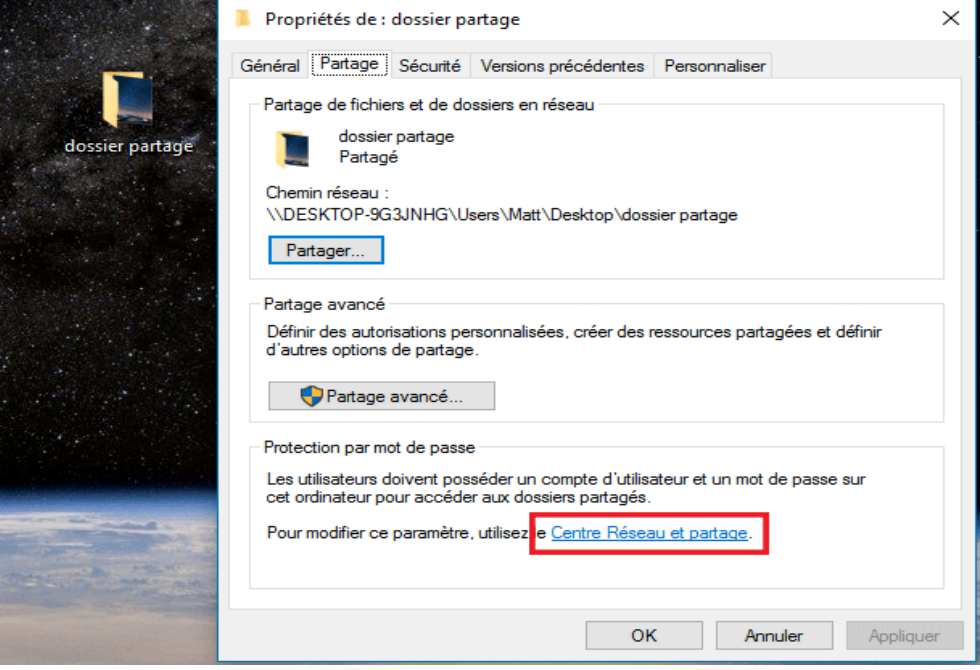

## Modifier les options de partage pour d'autres profils réseau

Windows crée un profil réseau distinct pour chaque réseau utilisé. Vous pouvez choisir des options spécifiques pour chaque profil.

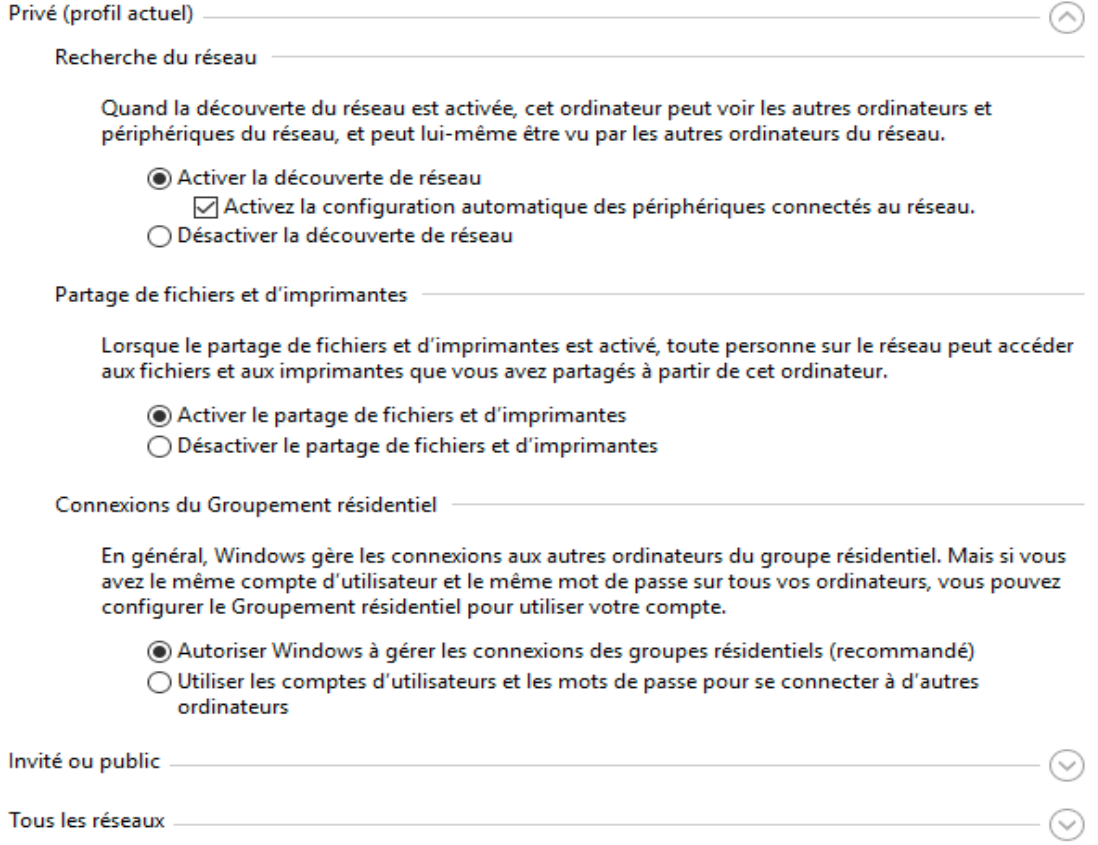

En bas, cliquer sur "Tous les réseaux", pour dérouler le menu.

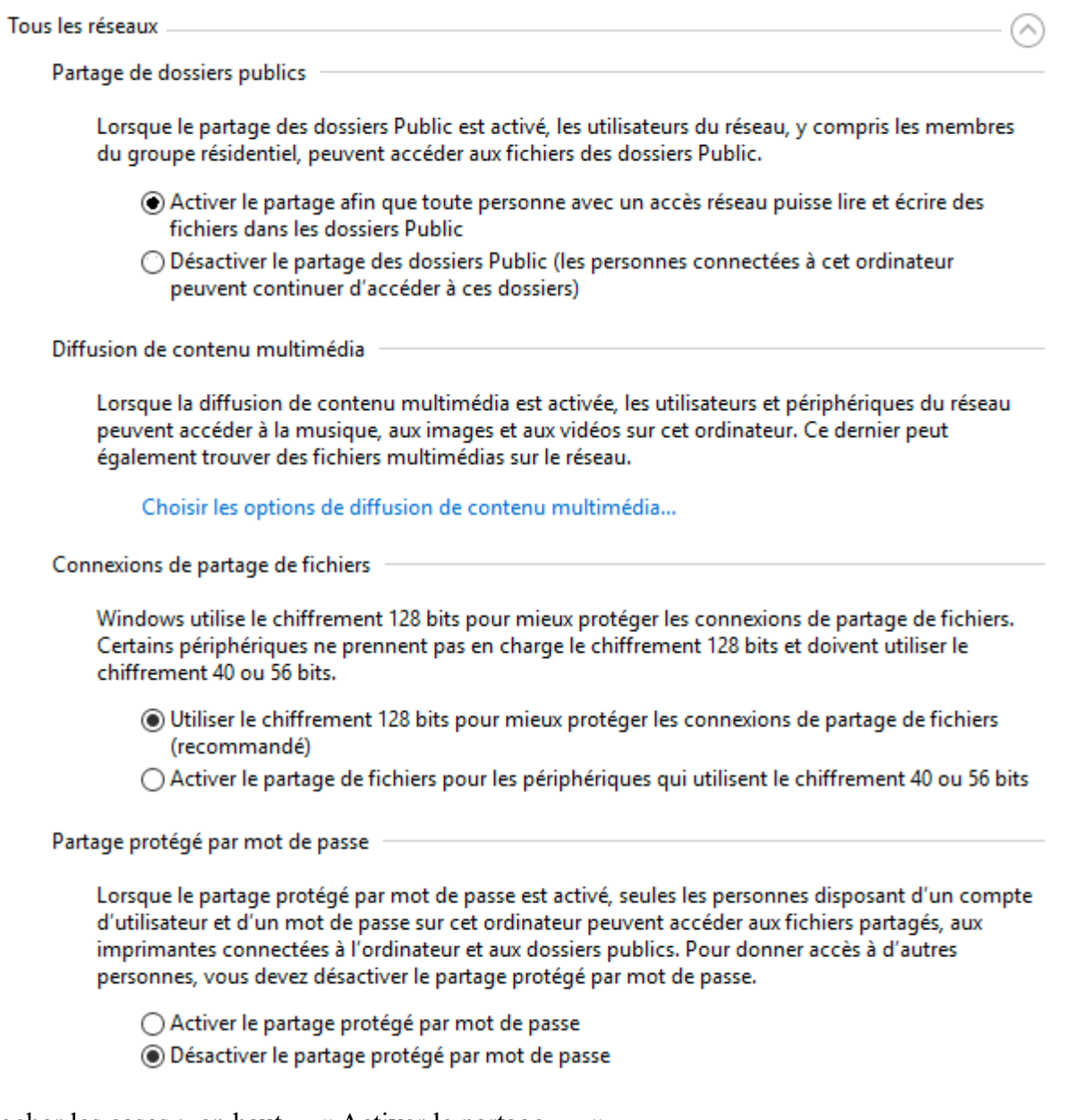

Et cocher les cases : en haut « Activer le partage … « et en bas "Désactiver le partage protégé par mot de passe".

Si vous ne vous êtes pas trompés, le chemin du réseau a dû apparaître. Recopiez- le dans la barre d'adresse de l'explorateur de fichier, vous devriez y avoir accès

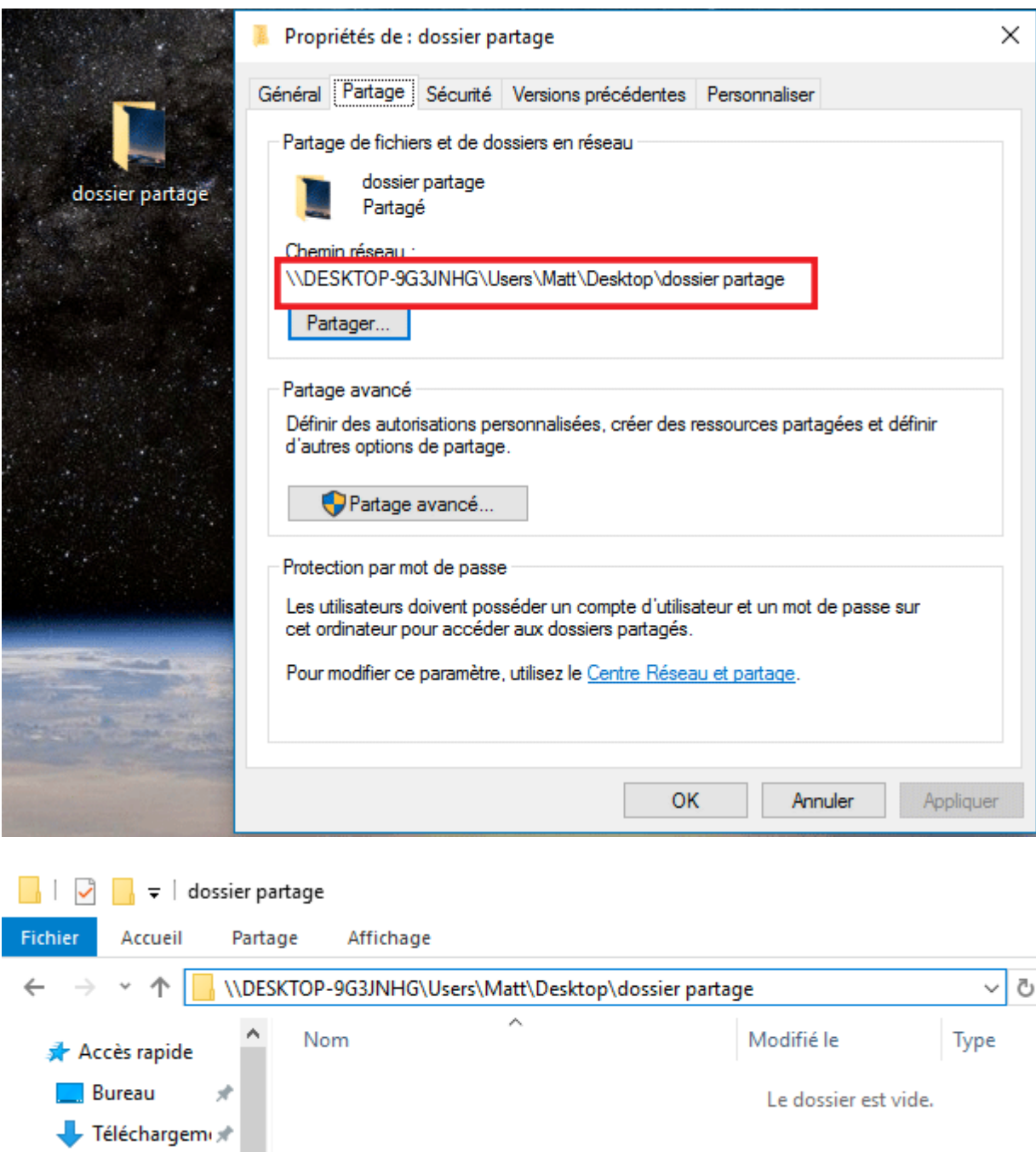

Maintenant le dossier est visible par l'intégralité de votre réseau. Pour les Smartphones et tablette vous pouvez utiliser l'application [ES Explorateur de Fichiers](https://play.google.com/store/apps/details?id=com.estrongs.android.pop&hl=fr) pour aller voir les dossiers que vous avez partagé.

Inspiré de <http://geekattitioude.fr/partager-un-dossier-sous-windows-10.php>